# **Migration to OPENJDK 12**

Download openjdk 12 and unzip it in the java folder in your system. Set the environment variables in your system. Download the latest eclipse, June 2019 release and Tomcat 9.x

## **Install Server (as per requirement)**

• apache-tomcat-9.0.16

#### **Note: Set the environment variables to OpenJDK 12. Add the jar files to Tomcat folder as well.**

Make sure that eclipse and Tomcat are running on java 12 version. Change the compling option in the eclipse to jdk12, and execution environment too using jdk12.

# **Removed from OpenJDK11**

EE modules are deprecated in JDK 9 and removed in 11 and following are the replacements:

- java.xml.ws (JAX-WS) incl. jdk.xml.ws: wsgen, wsimport -> com.sun.xml.ws (by Sun/Oracle, *Eclipse Distribution License v. 1.0*)
- java.xml.bind (JAXB) incl. jdk.xml.bind : Schemagen -> com.sun.xml.bind:jaxb-impl + jaxbapi (by Sun/Oracle, *CDDL*)
- java.activation (JAF) -> com.sun.activation:javax.activation + avax.activation:javax.activationapi: ((by Sun/Oracle, CDDL)
- java.xml.ws.annotation (Common Annotations) -> javax.annotation + javax.annotation-api (by Glasfish, *CDDL*)
- java.transaction (JTA) -> 'org.glassfish:javax.transaction' (*CCDL*) + javax.transaction-api
- java.corba (CORBA) incl tools -> *no replacement*
- java.se.ee (all APIs from above)
- Geronimo-jpa\_spec jar

Add external jar files **Project<Properties<Build Path** then under **Libraries** click **Add External Jars** add following jar files.

- javax.xml.soap
	- o jakarta.activation-api-1.2.1.jar
	- o jakarta.xml.bind-api-2.3.2.jar
	- o jakarta.xml.soap-api-1.4.1.jar
	- o mimepull-1.9.11.jar
	- o saaj-api-1.3.5.jar
	- o saaj-impl-1.5.1.jar
	- o stax-ex-1.8.1.jar
- javax.xml.bind
	- o javax.activation-api-1.2.0.jar
	- o jaxb-api-2.3.0.jar
	- o jaxb-core-2.3.0.jar
	- o jaxb-impl-2.3.0-b170127.1453.jar
- javax.jws
	- o javax.activation-api-1.2.0.jar
- o javax.annotation-api-1.3.2.jar
- o javax.jws-3.1.2.2.jar
- o javax.xml.soap-api-1.4.0.jar
- o jaxb-api-2.3.1.jar
- o jaxws-api-2.3.1.jar

**Note: If still exception persist, like noclassdeffounderror or javax.xml.soap.SOAPException etc. then Add required jar files to WEB-INF/lib**

## **For Gradle Project**

Step 1:

Upgrade Eclipse photon current version to 4.10 version.

Step 2:

Install gradle 5.2.0 Set the environment variables in your system.

To upgrade gradle wrapper of eclipse to version 5.2.0, go to command prompt and run command: gradle wrapper --gradle-version 5.2.0

Step 3:

Click on **Window<Preferences<Java<Complier**. Set the values according to below given picture:

Click on **Window<Preferences<Java<Installed JREs**. Add jdk12 in the table.

Click on **Window<Preferences<Java<Installed JREs<Execution Environment**. Select JAVASE-12 under the heading Execution Environment and select the checkbox JDK 12 under heading Compatible JREs.

Click on **Window<Preferences<Servers<Runtime Environment.** Add servers as per requirement.

Click on **Apply and Close.**

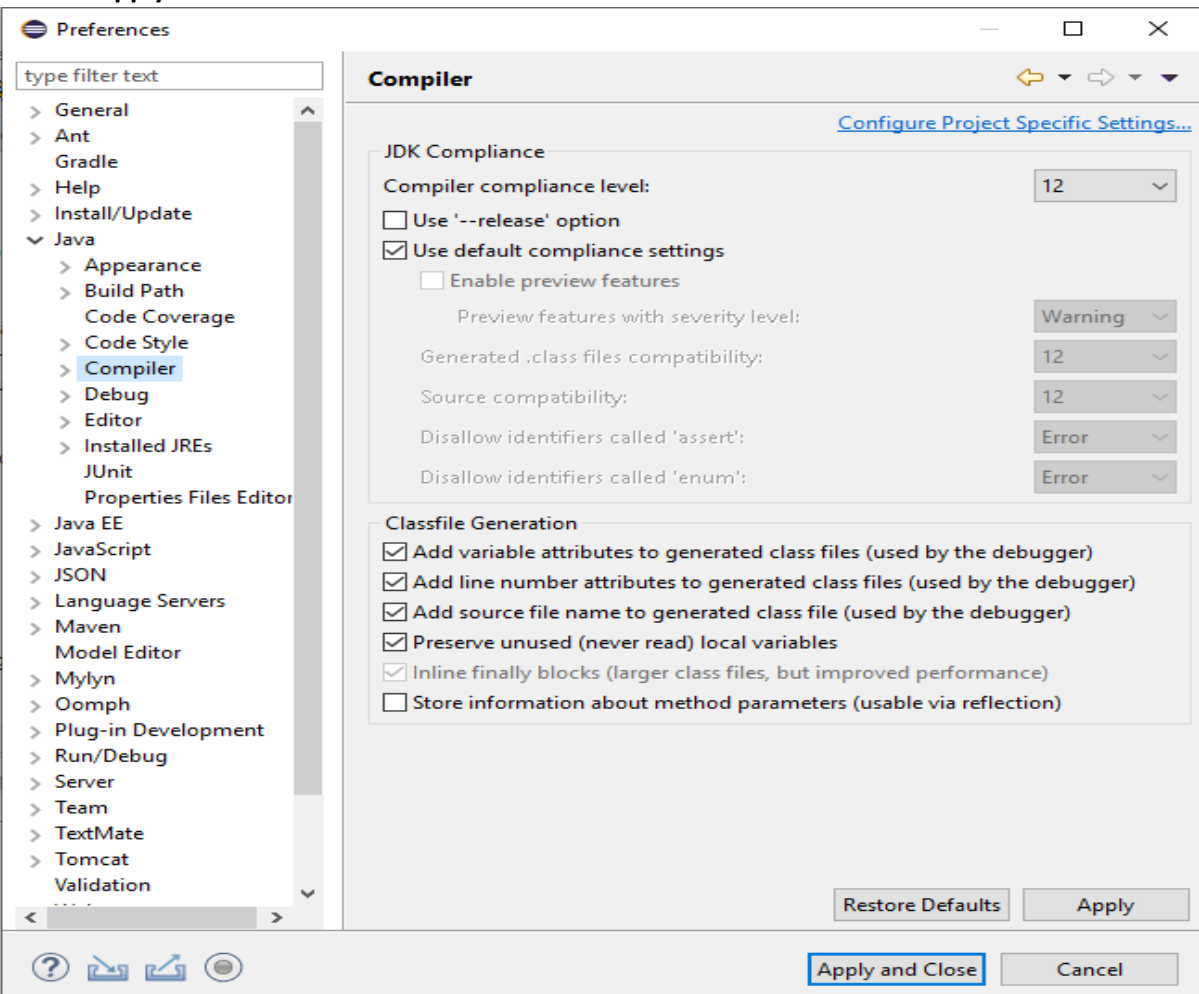

#### Step 4:

Click on **Project<Properties<JavaBuildPath** add the required jar files in Classpath and add JRE System Library and link it with jdk12 in Modulepath.

Set the execution environment to jdk12, as shown below.

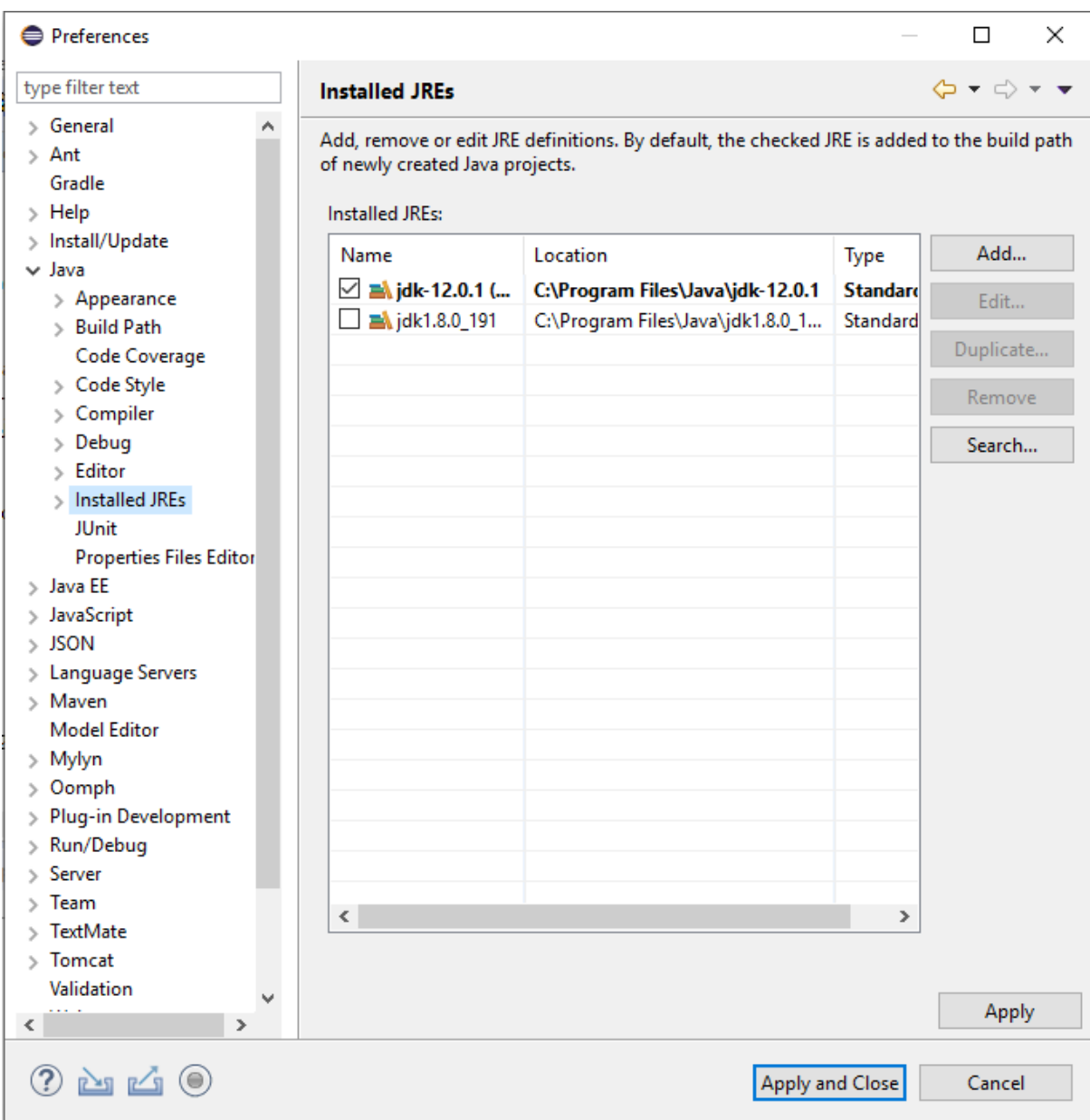

### Click on **Apply and Close.**

Note: Some code modification has to be carried out in build.gradle to make it compatible with newer version of gradle.

Click on **Project<Properties<Project Facets** set the java version to 12.

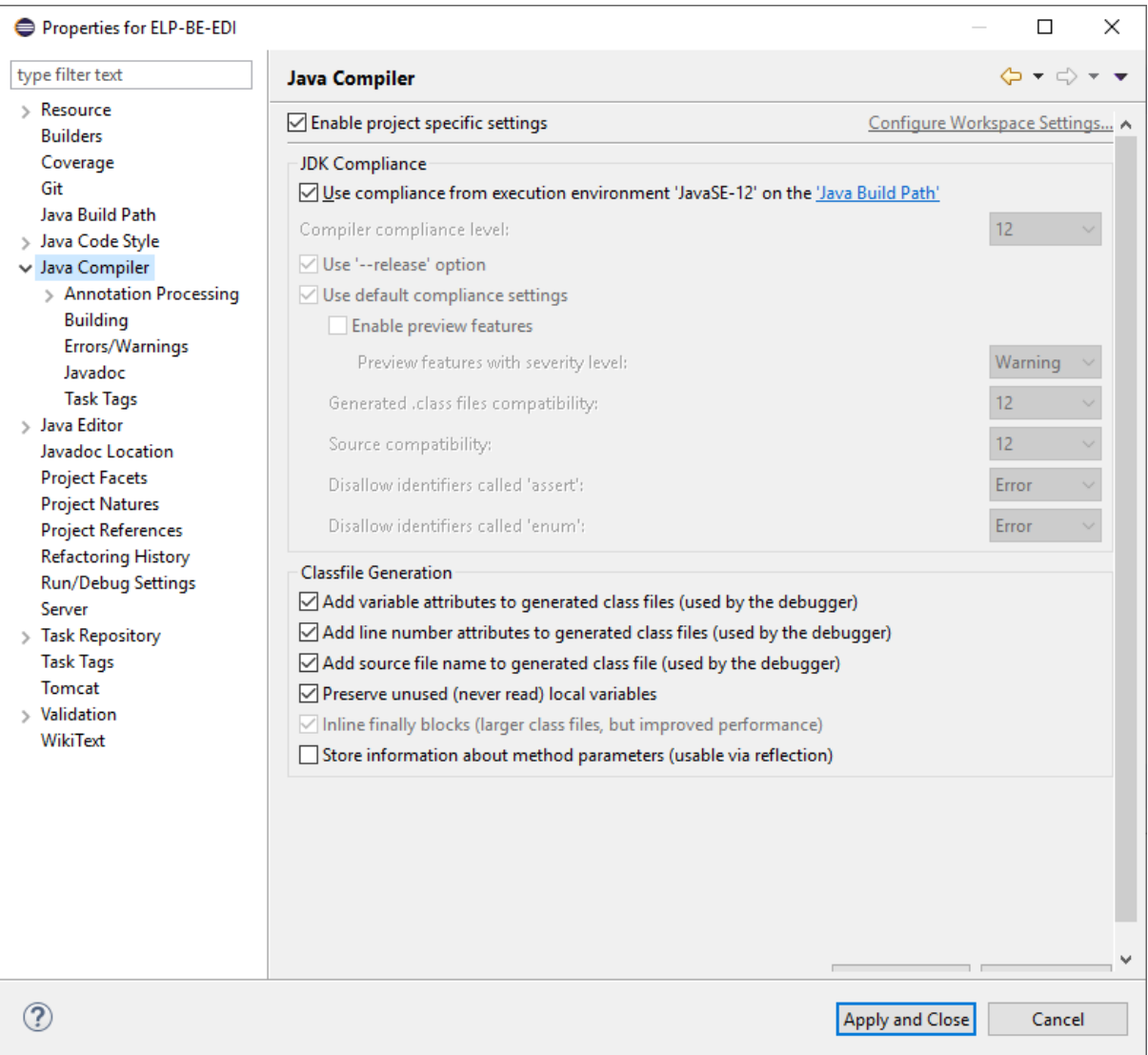

### **Errors and Exceptions:**

1. If this " com.sun.net.ssl.HttpsURLConnection" is indicating as an error then-

add one jar file named **com.sun.net.ssl.jar** in the build path of ELP-FE

*The above bug of eclipse has been solved in the June 2019 release.*